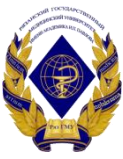

Министерство здравоохранения Российской Федерации

Федеральное государственное бюджетное образовательное учреждение высшего образования «Рязанский государственный медицинский университет имени академика И.П. Павлова» Министерства здравоохранения Российской Федерации ФГБОУ ВО РязГМУ Минздрава России

ФГБОУ ВО РязГМУ Подписано цифровой подписью: ФГБОУ ВО РязГМУ Минздрава Минздрава России России<br>Дата: 2023.09.08 13:56:09 +03'00

Утверждено решением ученого совета Протокол № 1 от 01.09.2023 г

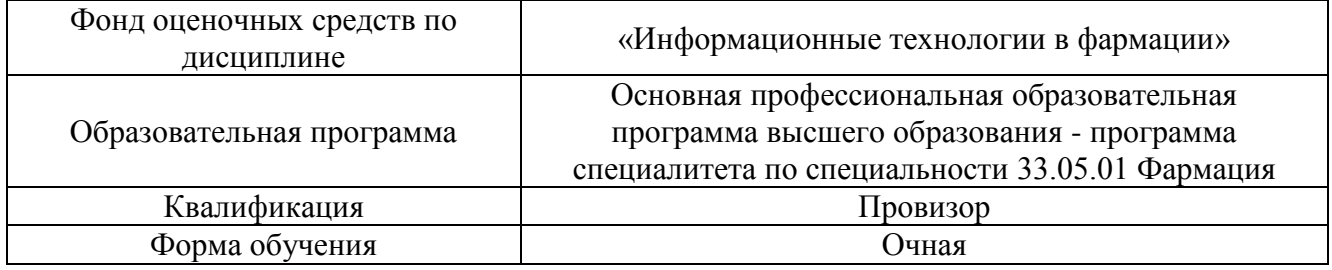

Разработчик (и): кафедра математики, физики и медицинской информатики

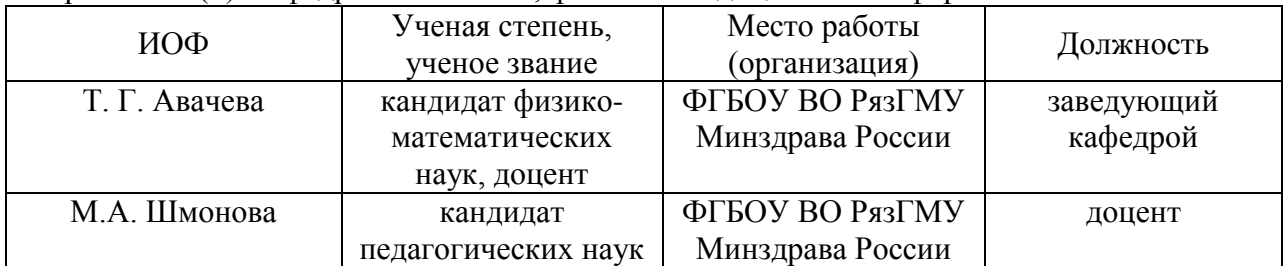

Рецензент (ы):

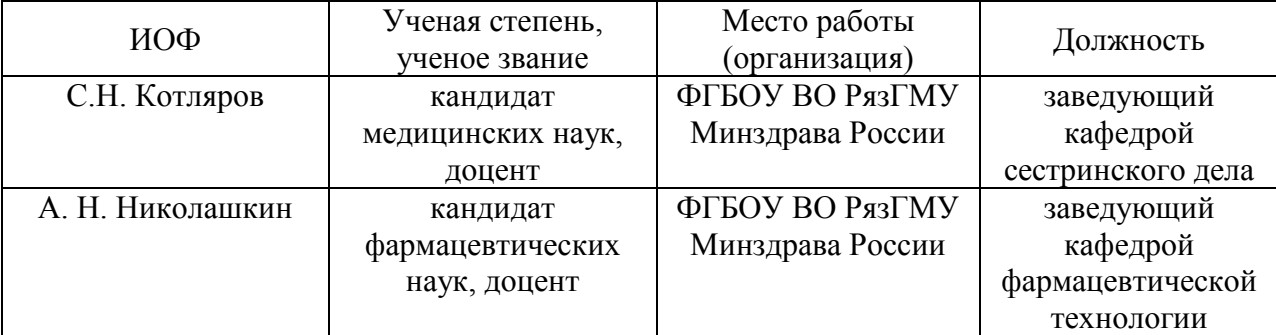

Одобрено учебно-методической комиссией по специальности Фармация и Промышленная фармация

Протокол № 11 от 26.06.2023г.

Одобрено учебно-методическим советом Протокол № 10 от 27.06.2023г.

### **Фонды оценочных средств**

# **для проверки уровня сформированности компетенций (части компетенций) по итогам освоения дисциплины**

# **1. Оценочные средства для текущего контроля успеваемости**

### **Примеры заданий в тестовой форме:**

- 1. СОВОКУПНОСТЬ ИНФОРМАЦИОННЫХ РЕСУРСОВ, ТЕХНОЛОГИЙ ИХ ВЕДЕНИЯ И ИСПОЛЬЗОВАНИЯ, ИНФОРМАЦИОННЫХ ТЕЛЕКОММУНИКАЦИОННЫХ СЕТЕЙ, ФУНКЦИОНИРУЮЩИХ НА ОСНОВЕ ЕДИНЫХ СИСТЕМНЫХ ПРИНЦИПОВ И ОБЩИХ ПРАВИЛ СИСТЕМЫ ЗДРАВООХРАНЕНИЯ И ОМС –ЭТО:
	- 1. Медицинские информационные системы
	- 2. **Единое информационное пространство**
	- 3. Системы управления базами данных
	- 4. Программные интерфейсы информационных систем
	- 5. Электронные истории болезни
- 2. ВЫБЕРИТЕ ГЛАВНУЮ ЦЕЛЬ СОЗДАНИЯ И ВНЕДРЕНИЯ МЕДИЦИНСКИХ ИНФОРМАЦИОННЫХ СИСТЕМ (ИС):
	- 1. Увеличения финансовых прибылей мед. учреждения
	- 2. Управления финансовыми потоками мед. учреждения
	- 3. Управления информационными потоками мед. учреждения
	- 4. **Организация работы и управления медицинским учреждением**
	- 5. Удобство работы сотрудников
- 3. СПРАВОЧНИК ЛЕКАРСТВЕННЫХ СРЕДСТВ ОТНОСИТСЯ К СЛЕДУЮЩЕМУ ТИПУ МЕДИЦИНСКИХ ИНФОРМАЦИОННЫХ СИСТЕМ:
	- 1. Приборно-компьютерные
	- 2. **Информационно-справочные**
	- 3. Обучающие
	- 4. Научные
	- 5. Региональные

Критерии оценки тестового контроля:

### **Для стандартизированного контроля (тестовые задания с эталоном ответа)**:

• Оценка «отлично» выставляется при выполнении без ошибок более 85 % заданий.

• Оценка «хорошо» выставляется при выполнении без ошибок более 65 % заданий.

• Оценка «удовлетворительно» выставляется при выполнении без ошибок более 50 % заданий.

• Оценка «неудовлетворительно» выставляется при выполнении без ошибок равного или менее 50 % заданий.

### **Примеры контрольных вопросов для собеседования:**

- 1. Работа в МИС. АРМ регистратуры и врача поликлиники.
- 2. Работа в МИС. АРМ приемного покоя и врача стационара.
- 3. Работа в АМИС. 1С: Аптека.
- 4. Телемедицина.

Критерии оценки при собеседовании*:*

**Для устного опроса (ответ на вопрос преподавателя):**

• Оценка "отлично" выставляется студенту, если он глубоко и прочно усвоил программный материал, исчерпывающе, последовательно, четко и логически стройно его излагает, умеет тесно увязывать теорию с практикой, свободно справляется с задачами, вопросами и другими видами применения знаний, причем не затрудняется с ответом при видоизменении заданий, использует в ответе материал монографической литературы, правильно обосновывает принятое решение, владеет разносторонними навыками и приемами выполнения практических задач.

• Оценка "хорошо" выставляется студенту, если он твердо знает материал, грамотно и по существу излагает его, не допуская существенных неточностей в ответе на вопрос, правильно применяет теоретические положения при решении практических вопросов и задач, владеет необходимыми навыками и приемами их выполнения.

• Оценка "удовлетворительно" выставляется студенту, если он имеет знания только основного материала, но не усвоил его деталей, допускает неточности, недостаточно правильные формулировки, нарушения логической последовательности в изложении программного материала, испытывает затруднения при выполнении практических работ.

• Оценка "неудовлетворительно" выставляется студенту, который не знает значительной части программного материала, допускает существенные ошибки, неуверенно, с большими затруднениями выполняет практические работы. Как правило, оценка "неудовлетворительно" ставится студентам, которые не могут продолжить обучение без дополнительных занятий по соответствующей дисциплине.

# **Примеры тем презентаций***:*

- 1. Роботы-фармацевты
- 2. Аптечная информационная система
- 3. Российский реестр лекарственных средств
- 4. Фармацевтическая информатика
- 5. Электронные таблетки и чипы.
- 6. Онлайн аптеки
- 7. Аптечное оборудование и комплексная автоматизация аптечного пункта.
- 8. Мобильные приложения для фармацевтов.

# Критерии оценки презентаций:

# **Для оценки презентаций:**

• Оценка «отлично» выставляется, если содержание является строго научным. Иллюстрации (графические, музыкальные, видео) усиливают эффект восприятия текстовой части информации. Орфографические, пунктуационные, стилистические ошибки отсутствуют. Наборы числовых данных проиллюстрированы графиками и диаграммами, причем в наиболее адекватной форме. Информация является актуальной и современной. Ключевые слова в тексте выделены.

• Оценка «хорошо» выставляется, если содержание в целом является научным. Иллюстрации (графические, музыкальные, видео) соответствуют тексту. Орфографические, пунктуационные, стилистические ошибки практически отсутствуют. Наборы числовых данных проиллюстрированы графиками и диаграммами. Информация является актуальной и современной. Ключевые слова в тексте выделены.

• Оценка «удовлетворительно» выставляется, если содержание включает в себя элементы научности. Иллюстрации (графические, музыкальные, видео) в определенных случаях соответствуют тексту. Есть орфографические, пунктуационные, стилистические ошибки. Наборы числовых данных чаще всего проиллюстрированы графиками и диаграммами. Информация является актуальной и современной. Ключевые слова в тексте чаще всего выделены.

• Оценка «неудовлетворительно» выставляется, если содержание не является

научным. Иллюстрации (графические, музыкальные, видео) не соответствуют тексту. Много орфографических, пунктуационных, стилистических ошибок. Наборы числовых данных не проиллюстрированы графиками и диаграммами. Информация не представляется актуальной и современной. Ключевые слова в тексте не выделены.

#### **Пример контрольной работы***:*

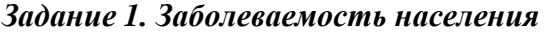

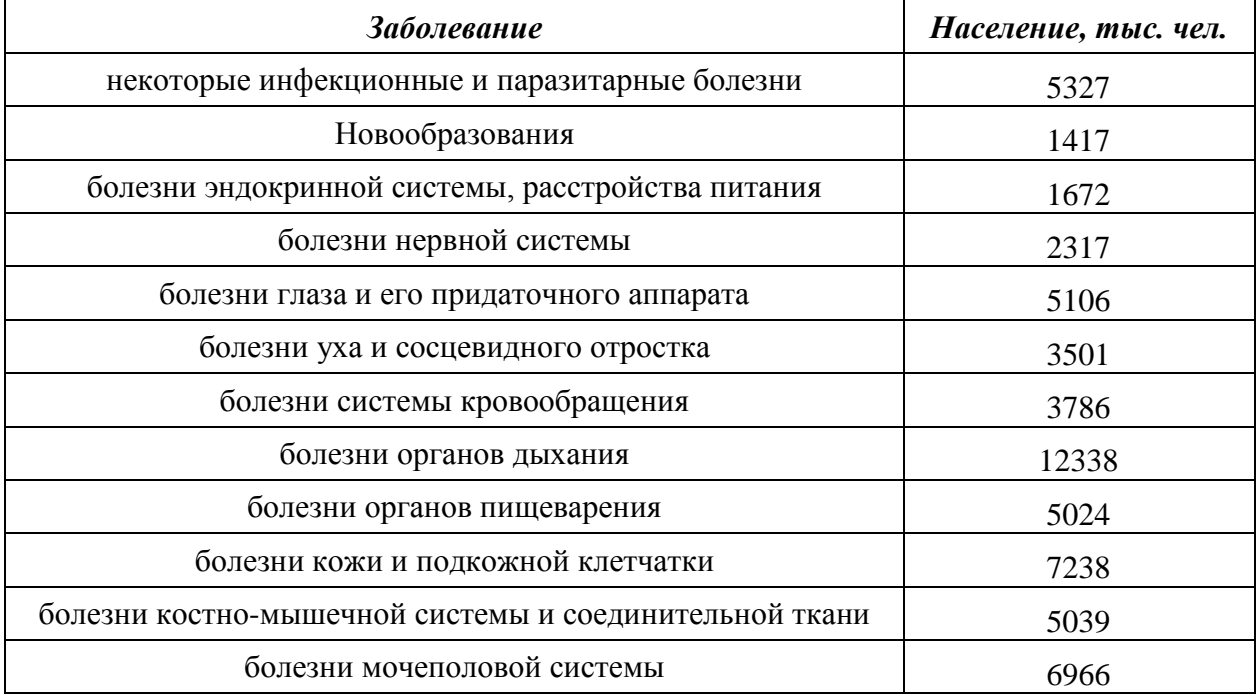

Задайте заголовок таблицы «ЗАБОЛЕВАЕМОСТЬ НАСЕЛЕНИЯ ПО ОСНОВНЫМ КЛАССАМ БОЛЕЗНЕЙ в 2022 г. (зарегистрировано больных с диагнозом, установленным впервые в жизни)» и разместите в центре двух объединенных ячеек **A1** и **B1**, так, чтобы текст разместился в две строки.

*Постройте следующие диаграммы и расположите их на одном листе.*

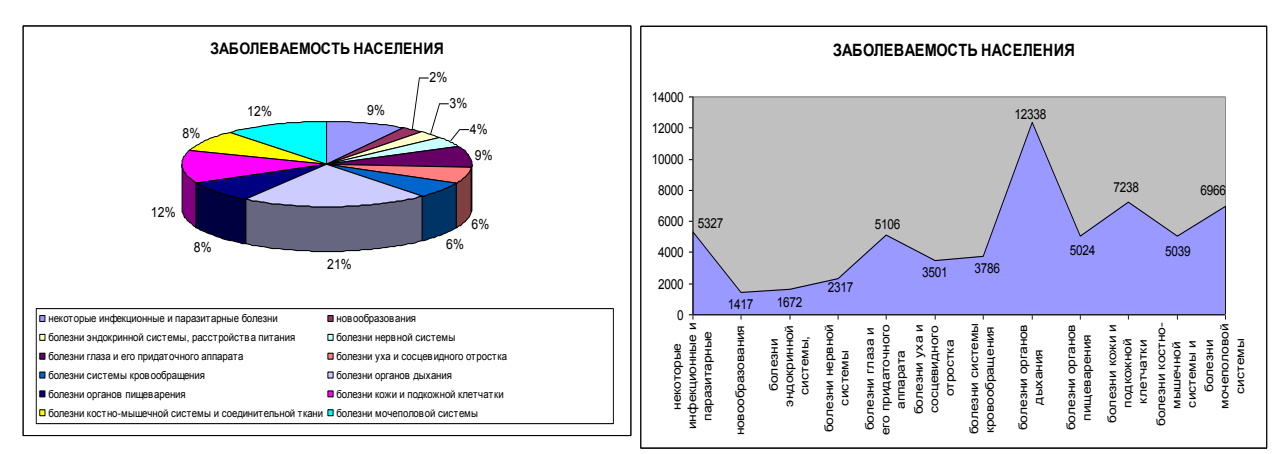

*Задание 2. Численность медицинского персонала*

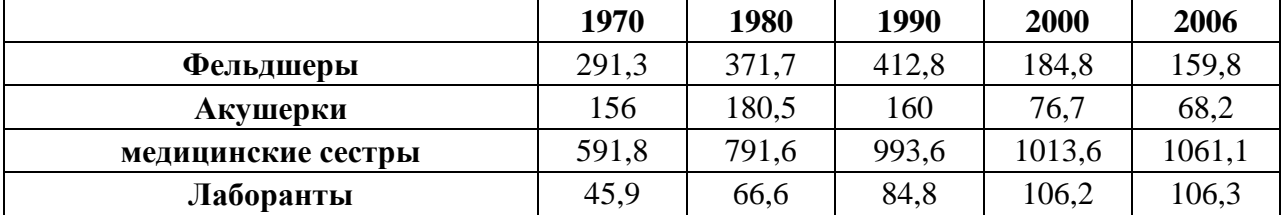

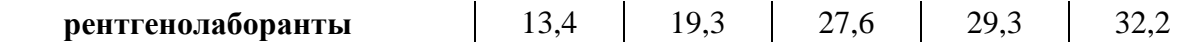

Задайте заголовок таблицы *«Численность медицинского персонала по отдельным специальностям» и* разместите в центре объединенных ячеек **A1:F1.** 

Постройте следующие диаграммы и расположите их на одном листе. При построении диаграмм обратите внимание на выбор диапазона ячеек и на расположение рядов данных (в одном случае в строках, а в другом в столбцах!)

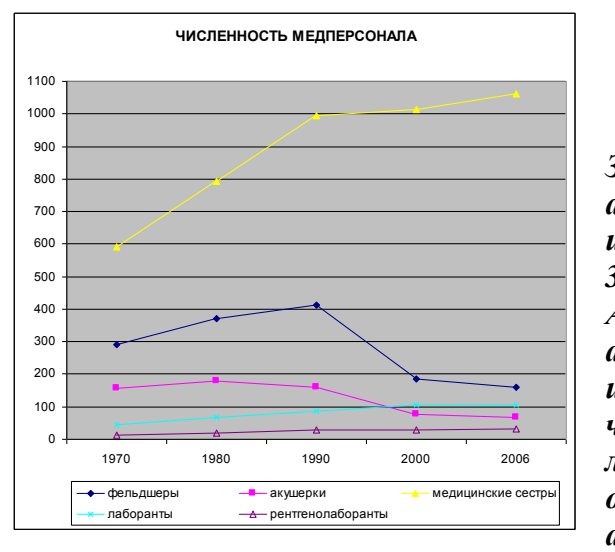

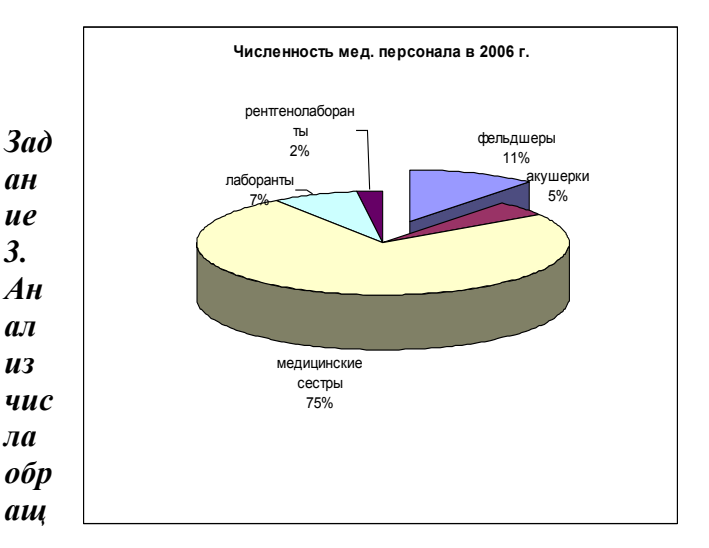

*ений населения в поликлинику*

| Дата                 | Атмосферное<br>давление | Количество обращений граждан в<br>поликлинику № |    |     |
|----------------------|-------------------------|-------------------------------------------------|----|-----|
|                      |                         |                                                 | П  | III |
| $21.$ янв            | 740                     | 18                                              | 16 | 21  |
| $26.$ $\phi$ eB      | 755                     | 10                                              | 8  | 12  |
| $14 \text{mqp}$      | 735                     | 25                                              | 23 | 19  |
| $01.a$ <sub>mp</sub> | 749                     | 16                                              | 18 | 12  |
| 04.май               | 756                     | 13                                              | 10 | 9   |
| 25.июн               | 772                     | 20                                              | 15 | 10  |
| 12.июл               | 760                     | 12                                              | 11 | 12  |
| 16.aBr               | 742                     | 16                                              | 18 | 14  |
| $10$ .ce $H$         | 770                     | 21                                              | 23 | 25  |
| 07.0KT               | 775                     | 25                                              | 27 | 30  |
| 29.ноя               | 730                     | 30                                              | 35 | 34  |
| $08.$ дек            | 720                     | 45                                              | 43 | 50  |
| <b>ИТОГО</b>         |                         |                                                 |    |     |

1. Дополнить таблицу справа колонкой *«Всего»*

2. Заполнить ячейки по строке "Итого" (где это имеет смысл) с помощью операции *Автосуммирования.*

3. Построить диаграмму, отражающую зависимость числа обращений населения в поликлиники города от атмосферного давления.

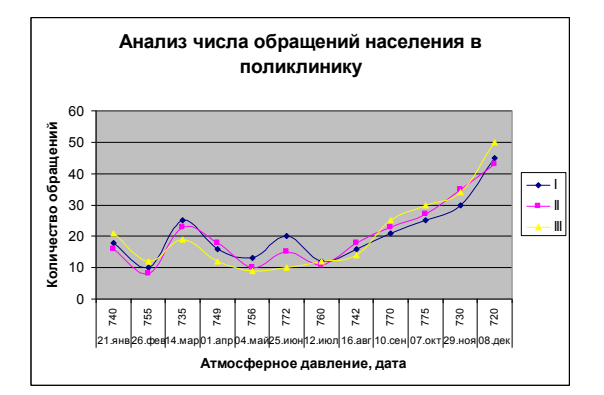

#### *Задание 4. Применение Автофильтра*

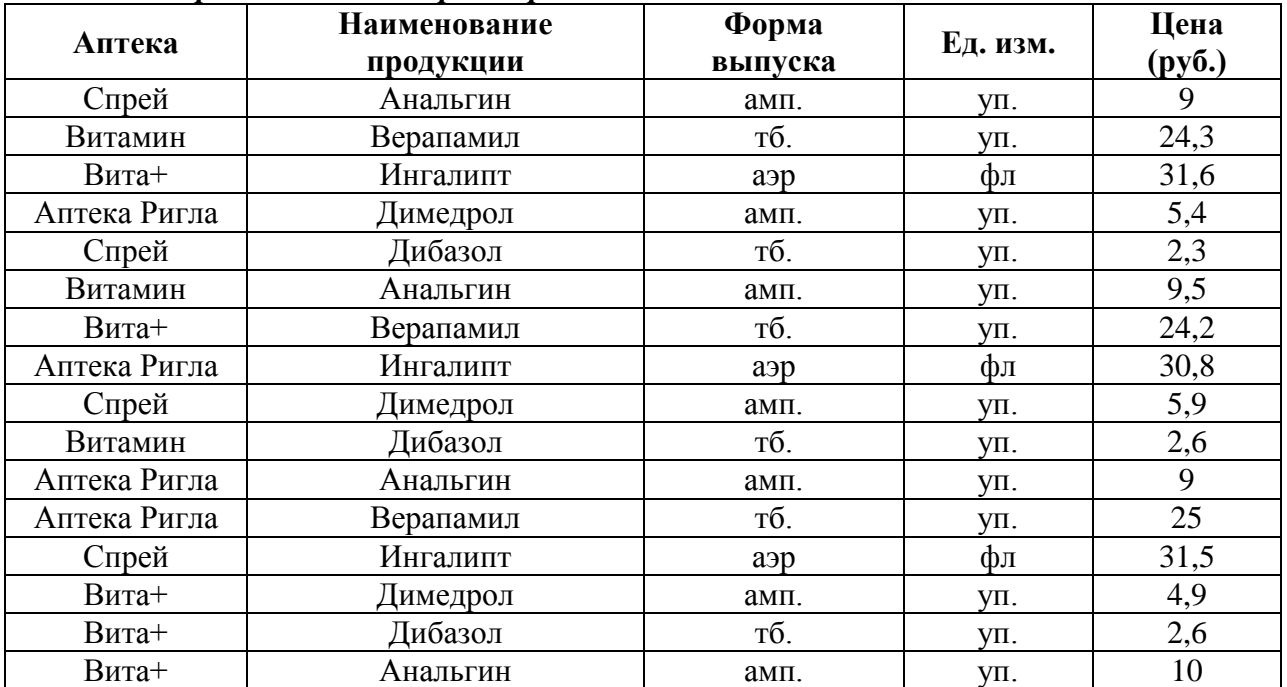

Отсортировать по столбцу «Цена» по убыванию и выполнить следующие задания по таблице, применяя *Автофильтр:* 

1. Выбрать продукцию аптеки «Спрей».

2. Выбрать продукцию дороже 24 руб.

3. Выбрать первые три наименования продукции с наибольшей ценой.

4. Выбрать продукцию дешевле 30 руб., но дороже 10 руб.

5. Все отфильтрованные списки скопировать на отдельные листы книги, дав им соответствующие имена.

6. В основном списке определить среднюю цену каждой продукции и по результатам построить круговую (объемную) диаграмму с указанием наименования продукции и средней цены.

Критерии оценки при выполнения контрольной работы:

#### **Для оценки контрольной работы:**

• Оценка «отлично» выставляется, если задания контрольной работы выполнены грамотно, ответы на вопросы сформулированы четко. Эталонный ответ полностью соответствует решению студента, которое хорошо обосновано теоретически.

• Оценка «хорошо» выставляется, если задания контрольной работы выполнены, ответы на вопросы сформулированы не достаточно четко. Решение студента в целом соответствует эталонному ответу, но не достаточно хорошо обосновано теоретически.

• Оценка «удовлетворительно» выставляется, если задания контрольной работы выполнены не полностью, ответы не содержат всех необходимых обоснований решения.

• Оценка «неудовлетворительно» выставляется, если задания контрольной работы не выполнены или имеются грубые теоретические ошибки в ответе на поставленные вопросы

# **2. Оценочные средства для промежуточной аттестации по итогам освоения дисциплины**

**2.1 Форма промежуточной аттестации во 2 семестре-зачет**

### **2.2 Порядок проведения промежуточной аттестации**

#### *Процедура проведения и оценивания зачета*

Зачет проходит в форме устного опроса. Студенту достается вариант билета путем собственного случайного выбора и предоставляется 20 минут на подготовку. Защита готового решения происходит в виде собеседования, на что отводится 15 минут **(I)**. Билет состоит из 3 вопросов **(II)**,. Критерии сдачи зачета **(III)**:

«Зачтено» - выставляется при условии, если студент показывает хорошие знания изученного учебного материала; самостоятельно, логично и последовательно излагает и интерпретирует материалы учебного курса; полностью раскрывает смысл предлагаемого вопроса; владеет основными терминами и понятиями изученного курса; показывает умение переложить теоретические знания на предполагаемый практический опыт.

«Не зачтено» - выставляется при наличии серьезных упущений в процессе изложения учебного материала; в случае отсутствия знаний основных понятий и определений курса или присутствии большого количества ошибок при интерпретации основных определений; если студент показывает значительные затруднения при ответе на предложенные основные и дополнительные вопросы; при условии отсутствия ответа на основной и дополнительный вопросы.

#### **Фонды оценочных средств**

#### **для проверки уровня сформированности компетенций (части компетенций) для промежуточной аттестации по итогам освоения дисциплины**

**УК-4,** Способен применять современные коммуникативные технологии, в том числе на иностранном(ых) языке(ах), для академического и профессионального взаимодействия

**1) Типовые задания для оценивания результатов сформированности компетенции на уровне «Знать»** (воспроизводить и объяснять учебный материал с требуемой степенью научной точности и полноты**):**

Контрольные вопросы по дисциплине «Информационные технологии в фармации» для студентов фармацевтического факультета:

1. Информатика. Основные понятия. Информация, ее свойства. Формы представления информации.

- 2. Системы счисления. Двоичная и десятеричная СС.
- 3. Системы счисления. Восьмеричная и шестнадцатеричная СС.

4. Системы счисления. Правила перевода из одной СС в другую.

5. Операции над числами в различных системах счисления.

6. Архитектура персонального компьютера.

7. Периферийные устройства персонального компьютера, их классификация, назначение и параметры.

8. Файловая структура жесткого диска персонального компьютера.

9. Понятие операционной системы. Типы совместимых операционных систем персональных компьютеров.

10. Назначение и возможности ОС Windows. Наиболее часто встречающиеся пункты контекстного меню в Windows.

11. Текстовые редакторы, их классификация и функциональные возможности. Текстовый редактор MS Word.

12. Текстовый редактор MS Word. Работа с шаблонами документов, списками, колонками.

13. Текстовый редактор MS Word. Работа с формулами и графическими объектами.

14. Оформление реферата средствами MS Word.

15. Подготовка документа к печати в MS Word.

16. Графический редактор Paint Brush. Опции панели инструментов.

17. Графический редактор Paint Brush. Действия с файлами и фрагментами файлов.

18. Графика растровая и векторная.

19. Графический редактор Inkscape.

20. Графические редакторы в подготовке визиток и плакатов.

21. Текстовый редактор MS Word. Назначение и функциональные возможности. Строка меню. Панели инструментов.

22. Текстовый редактор MS Word. Создание нового документа с использованием списков шаблонов и стилей.

23. Текстовый редактор MS Word. Опции форматирования абзацев. Опции конвертирования файлов, созданных внешними приложениями.

24. Электронные таблицы MS Excel. Основные возможности.

**2) Типовые задания для оценивания результатов сформированности компетенции на уровне «Уметь»** (решать типичные задачи на основе воспроизведения стандартных алгоритмов решения**):**

Практические задания по дисциплине «Информационные технологии в фармации» для студентов фармацевтического факультета:

**№ 1.** Ниже представлены определения некоторых понятий:

 Сведения о лицах, предметах, фактах, событиях, явлениях и процессах независимо от формы представления.

 Факты, цифры, и другие сведения о реальных и абстрактных лицах, предметах, объектах, явлениях и событиях, соответствующих определенной предметной области, представленные в цифровом, символьном, графическом, звуковом и любом другом формате.

 Вид информации, отражающей знания, опыт и восприятие человека специалиста (эксперта) в определенной предметной области.

 Множество всех текущих ситуаций в объектах данного типа и способы перехода от одного описания объекта к другому.

 Информация, представленная в виде, пригодном для ее передачи и обработки автоматическими средствами, при возможном участии автоматизированными средствами с человеком.

 Данные, определенным образом организованные, имеющие смысл, значение и ценность для своего потребителя и необходимая для принятия им решений, а также для реализации других функций и действий.

1. Сопоставьте термины – данные, информация, знания с определениями, приведенными выше.

Приведите примеры данных, информации, знаний.

**№ 2.** Сотрудники компьютерной службы подготовили список компьютерных товаров (комплектующих), которые вам необходимо закупить для качественного функционирования вашего деканата. Список приведен ниже. Названия были утеряны.

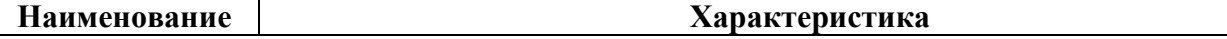

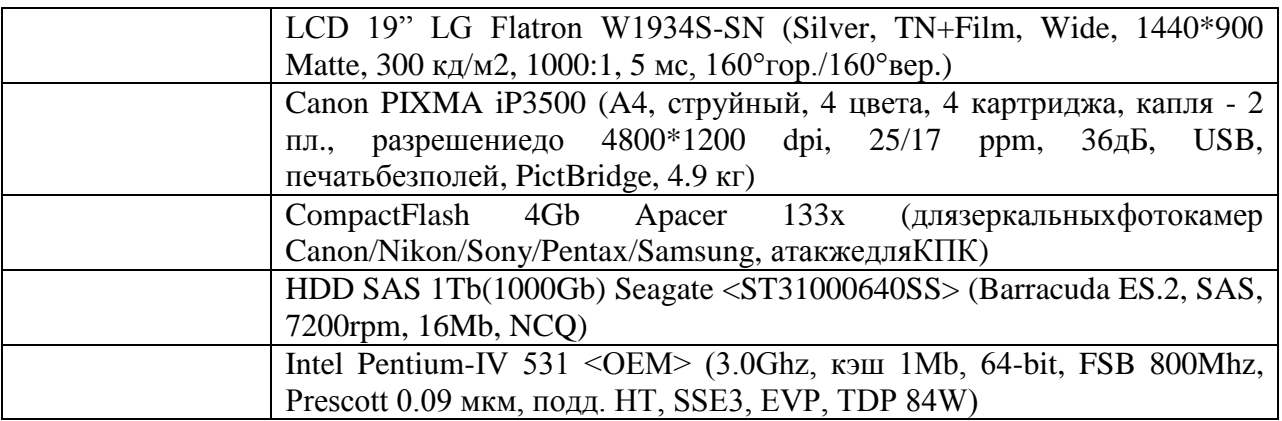

1. Восстановите информацию.

2. Поясните свой выбор.

**№ 3.** На вашем компьютере хранится база данных о лекарственных средствах. В последнее время вы заметили, что доступ к этой информации замедлился.

1. В чем может быть причина замедления доступа к информации?

2. Какое сервисное программное обеспечение следует применить, чтобы устранить проблему?

**№ 4.** Вы хотите перенести на другой компьютер с помощью нескольких флешек один файл, размер которого превышает емкость флешки.

- 1. Ваши действия?
- 2. Причина такого эффекта?

**№ 5.** В главном корпусе вуза организована компьютерная локальная сеть. В ряде кабинетов организованы рабочие группы.

1. Приведите примеры рабочих групп в вузе.

2. Что может являться общим сетевым ресурсом?

**№ 6.** Вы работаете в отделении, компьютеры которого объединены в сеть. Внезапно вы обнаруживаете, что соединение пропало, и вы не можете воспользоваться ресурсами других компьютеров.

1. Какими будут ваши первоначальные действия по обнаружению проблемы?

2. Как вы устраните проблему, если обнаружите, что причиной ее явился коммутатор на вашем участке сети?

**№ 7.** Сотрудник фармацевтического предприятия Иванов записал IP-адрес сервера на листке бумаги и положил его в карман халата. Во время санитарной обработки, лист бумаги испортился, в кармане остались четыре обрывка с фрагментами IP-адресов. Эти фрагменты обозначены буквами АБВГ.

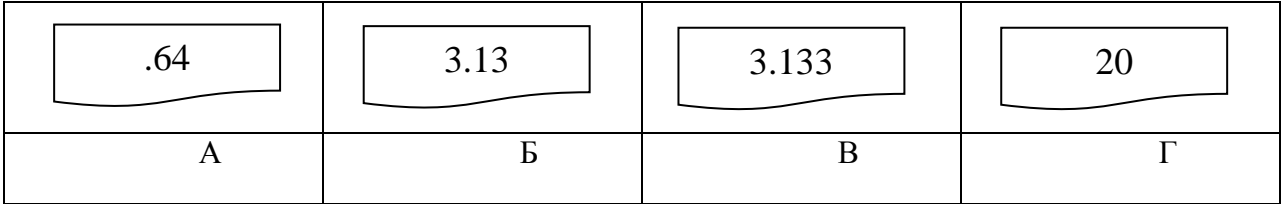

1. Восстановите IP-адрес.

2. Объясните, что такое IP-адрес.

**3) Типовые задания для оценивания результатов сформированности компетенции на уровне «Владеть»** (решать усложненные задачи на основе приобретенных знаний, умений и навыков, с их применением в нетипичных ситуациях, формируется в процессе практической деятельности**):**

Практические задания по дисциплине «Информационные технологии в фармации» для студентов фармацевтического факультета:

**№ 8.** Вы – администратор аптеки. Вам необходимо печатать большое количество офисной документации, периодически сканировать штрих-коды лекарственных средств и другой фармацевтической продукции, размножать информацию рекламного характера, прайс-листы и т.д.

1. Выберите устройство, наиболее соответствующее решению вышеперечисленных задач:

 hpDeskJet D1460 <CB632A> (A4, струйный, 4 цвета, 2 картриджа, разрешение до 4800\*1200 dpi, 16/12 ppm, USB, печать без полей, 2.04 кг)

 Canon i-SENSYS MF4018 (МФУ, лаз.принтер/сканер/копир A4, 600\*600 dpi, 20 ppm, 1-я стр. ч/з 9 с., память 32Mb, картридж FX-10// сканер CIS, разрешение  $600*1200$ dpi, цвет 24 бит, копир, число копий 1-99, масштаб 50-200%, ЖК дисплей, USB 2.0)

- Сканер штрих-кода Metrologic MS9520 Voyager, USB HID (KB)/RS, серый
- Вебкамера Genius VideoCam Messenger 310

 Epson Perfection V10 (планшетный, A4, CCD, 3.2D, A4, 3200x9600 dpi, 48 бит, удобноеоткрываниекрышки, USB 2.0)

2. Поясните свой выбор.

**№ 9.** Вам необходимо перенести рентгеновский снимок с одного компьютера на другой. Размер вашей флеш-карты 1Гбайт, размер снимка 3,5Мбайта.

1. Сколько снимков Вы можете перенести за один раз?

2. Какие типы компьютерной графики Вы знаете? В чем их преимущества и недостатки?

3. К какому типу компьютерной графики относится снимок?

**№ 10.** Вам необходимо объединить 5 компьютеров фармацевтического предприятия в сеть.

1. Какое оборудование для этого потребуется?

2. Каковы преимущества и недостатки беспроводных сетей?

**№ 11.** Вам нужно соединить 2 компьютера, располагающихся на расстоянии 280 м друг от друга в локальную сеть с помощью провода типа «витая пара» и концентраторов.

1. Какое минимальное количество концентраторов необходимо?

2. В чем преимущества и недостатки «витой пары» в сравнении с оптоволоконным кабелем?

**№ 12.** Вы можете прочитать и отредактировать файл, расположенный в сетевой папке с открытым доступом, но не можете его удалить.

- 1. Каким видом доступа Вы обладаете?
- 2. Какие виды доступа существуют?

**№ 13.** Вы подготовили дома реферат или курсовую работу. Но когда вы принесли его распечатывать, то форматирование текста изменилось.

- 1. По какой причине это могло произойти?
- 2. Как вам следует поступить?

**№ 14.** Для публикации в печатном издании вам нужно подготовить научную статью. Требования следующие:

- а. Размеры листа стандартные: 210x297 мм (формат А4), ориентация книжная.
- б. Поля страницы: левое 30 мм, верхнее 20 мм, правое 10 мм, нижнее 25 мм.

в. Шрифт - обычный, Times New Roman. Размер шрифта - 14 пунктов.

г. Насыщенность букв и знаков должна быть ровной в пределах строки, страницы и всей статьи. Минимально допустимая высота шрифта 1,8 мм.

д. Текст размещается на одной стороне листа

е. Межстрочный интервал - полуторный.

ж. Таблицы должны иметь номер и название, определяющее их тему и содержание. Сокращения в заголовках не допускаются. При оформлении таблицы пишется слово Таблица и проставляется ее порядковый номер арабскими цифрами (с правой стороны листа). Знак № не ставится. Ниже дается название. Точка в конце названия не ставится. Нумерация может быть сквозной через всю работу или по главам.

- 1. Каким программным средством вам нужно воспользоваться?
- 2. Какие действия необходимо выполнить?

**ОПК-6,** Способен понимать принципы работы современных информационных технологий и использовать их для решения задач профессиональной деятельности

**1) Типовые задания для оценивания результатов сформированности компетенции на уровне «Знать»** (воспроизводить и объяснять учебный материал с требуемой степенью научной точности и полноты**):**

Контрольные вопросы по дисциплине «Информационные технологии в фармации» для студентов фармацевтического факультета:

25. Основы работы в табличном процессоре MS Excel. Создание таблиц и расчеты в них.

26. MS Excel: создание диаграмм и графиков.

27. MS Excel. Работа с простейшими базами данных.

28. Статистический анализ данных в MS Excel. Пакет анализа. Описательная статистика.

29. Статистический анализ данных в MS Excel. Пакет анализа. Корреляционный анализ.

30. Статистический анализ данных в MS Excel. Пакет анализа. Регрессионный анализ.

31. Статистический анализ данных в MS Excel. Пакет анализа. Дисперсионный анализ

32. СУБД MS Access. Основные возможности. Создание таблиц.

33. СУБД MS Access. Создание связей между таблицами. Создание запросов.

- 34. СУБД MS Access. Создание связей между таблицами. Создание форм.
- 35. СУБД MS Access. Создание отчетов.
- 36. Антивирусные программы.
- 37. Программы-архиваторы.
- 38. Информационные технологии в фармации.
- 39. Классификация медицинских информационных систем.

40. Использование телекоммуникаций и сети Интернет в профессиональной деятельности медицинского работника.

- 41. Интернет. Поиск информации. Анализ сервисов.
- 42. Анализ сайтов фармацевтических предприятий.
- 43. Правила создания презентаций в MS PowerPoint.
- 44. Анимации и гиперссылки в MS PowerPoint.
- 45. Работа в МИС. АРМ регистратуры и врача поликлиники.
- 46. Работа в МИС. АРМ приемного покоя и врача стационара.
- 47. Работа в АМИС. 1С: Аптека.
- 48. Телемедицина.

**2) Типовые задания для оценивания результатов сформированности компетенции на уровне «Уметь»** (решать типичные задачи на основе воспроизведения стандартных алгоритмов решения**):**

Практические задания по дисциплине «Информационные технологии в фармации» для студентов фармацевтического факультета:

| $\sqrt{2}$ 10. DB Kyhmin hobbin hpmhtop $\Delta$ in antokn. |                                                     |
|-------------------------------------------------------------|-----------------------------------------------------|
| Принтер лазерный                                            | Samsung ML-1660, 16crp./мин, 1200x600dpi, USB, SPL, |
|                                                             | 8Мб, стартовый картридж на 700стр                   |
|                                                             |                                                     |

**№ 15.** Вы купили новый принтер для аптеки:

1. Что необходимо сделать для правильного подключения данного устройства?

2. Какие еще устройства вывода информации Вы знаете?

Какие основные виды принтеров Вы можете перечислить? Чем они различаются между собой?

**№ 16.** Вы – ценный специалист сети аптек, владеющий информационными технологиями. Вам необходимо выбрать аптечную информационную систему, которая будет обеспечивать функционирование всей сети.

1. Какой интерфейс такой информационной системы выберите: «унифицированный» или «нестандартный».

2. Поясните ваш выбор (письменно).

**№ 17.** Вы – староста группы первокурсников. Куратор группы, попросил вас помочь подготовить документ, в котором будет отражаться успеваемость студентов в сессию.

1. Укажите, какую программу пакета Office проще всего использовать в этом случае.

2. Используя соответствующий программный продукт, выполните задание. Составьте таблицу, содержащую следующие данные: ФИО студента и наличие у него определенных зачетов (или отработок). В группе 10 студентов, и в первом семестре каждому необходимо сдать 13 зачетов.

**№ 18.** Вы делаете Интернет-обзор и вам необходимо скопировать фрагмент текста с веб-страницы в документ Word.

1. Какими способами можно это сделать?

2. Что нужно сделать, если вместо текста отображаются непонятные символы?

**№ 19.** Вам необходимо создать таблицу размером 3х3 ячейки. Таблица должна быть шириной 10 см.

- 1. Каковы ваши действия?
- 2. Каким образом можно удалить границы созданной таблицы?

**№ 20.** Вам необходимо создать многостраничный документ, вверху каждой страницы которого должен быть размещен логотип вашего учреждения.

1. Каковы ваши действия?<br>2. Что необхолимо слепать

2. Что необходимо сделать, чтобы улучшить качество напечатанного на чернобелом принтере логотипа?

**№ 21.** Вы всей семьей подключились к новому тарифному плану, в котором минута разговора стоит 3 условные единицы.

1. Заполните данную таблицу необходимыми формулами и рассчитайте, какую сумму, в рублях, потратил каждый из членов семьи на телефонные разговоры

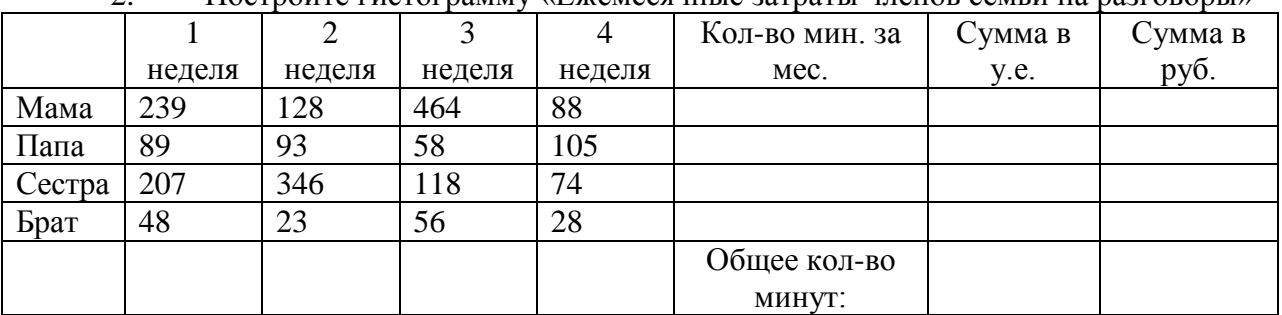

2. Постройте гистограмму «Ежемесячные затраты членов семьи на разговоры»

**3) Типовые задания для оценивания результатов сформированности компетенции на уровне «Владеть»** (решать усложненные задачи на основе приобретенных знаний, умений и навыков, с их применением в нетипичных ситуациях, формируется в процессе практической деятельности**):**

Практические задания по дисциплине «Информационные технологии в фармации» для студентов фармацевтического факультета:

**№ 22.** Вы получили новый компьютер со склада. Компьютер предназначен для работы с документацией аптеки (электронного документооборота в аптеке нет) и для доступа в Интернет.

1. Какой минимальный набор программ вы установите?

2. Приведите примеры программ, которые распространяются бесплатно или условно бесплатно (свободное программное обеспечение).

**№ 23.** Вы заметили, что ваш ПК начал выполнять операции, команды на которые вы ему не отдавали: перезагружаться, запускать какие-то программы и т.д.

- 1. В чем может быть причина возникновения таких эффектов?
- 2. Как исправить данную ситуацию?

**№ 24.** Вы всей семьей подключились к новому тарифному плану, в котором минута разговора стоит 3 условные единицы.

- 1. Заполните данную таблицу необходимыми формулами и рассчитайте, какую сумму, в рублях, потратил каждый из членов семьи на телефонные разговоры
- 2. Постройте гистограмму «Ежемесячные затраты членов семьи на разговоры»

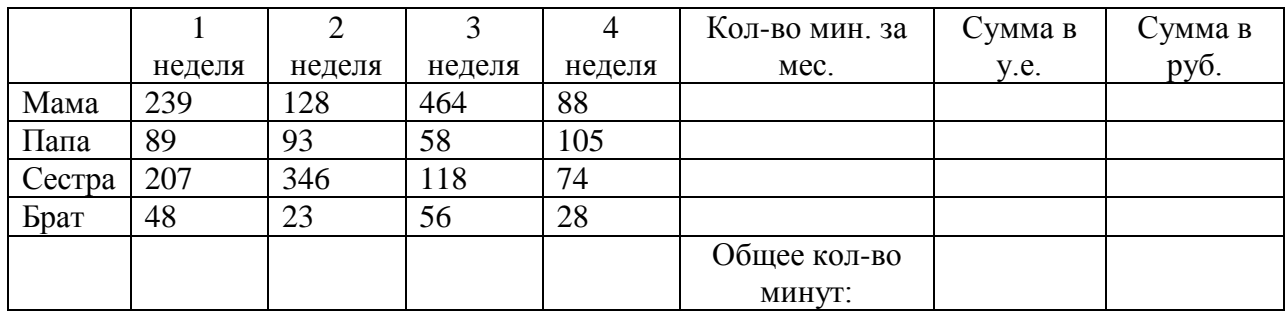

**№ 25.** Дан прямоугольный параллелепипед со сторонами a, b, c. Необходимо вычислить в MSExcel:

- 1. Объем V=abc;
- 2. Площаль поверхности  $S = 2(ab + bc + ac)$ ;
- 3. Угол между диагональю и плоскостью основания:

$$
\varphi = \text{arctg}\left(\frac{c}{\sqrt{a^2 + b^2}}\right)
$$

**№ 26.** В ячейке табличного процессора введена формула:

*=А\$1+\$B*3

1. Что обозначает знак \$ в формуле?

2. Как изменится формула*=А\$1+\$B3* табличного процессора при копировании ее в ячейку на позицию ниже и правее текущей?

**№ 27.** Вам нужно подготовить эффективный и наглядный доклад на научную студенческую конференцию.

- 1. В какой программе пакета Office нужно работать?
- 2. Какими средствами вы буде пользоваться и почему?

**№ 28.** Для поступления в магистратуру на вступительный экзамен необходимо принести:

- Копию документов об образовании;
- Паспорт;

Портфолио наград, успехов в обучении в ВУЗе в виде презентации;

При себе иметь ноутбук с предустановленными определенными программами и своей фотографией.

1. Какой программный продукт пакета Office нужно использовать для наиболее выигрышного представления своего портфолио?

2. Составьте собственное портфолио в этой программе или используйте подручные данные с сайта РязГМУ (на примере одного из студентов).